# PRINT GUIDE You can print using the following devices

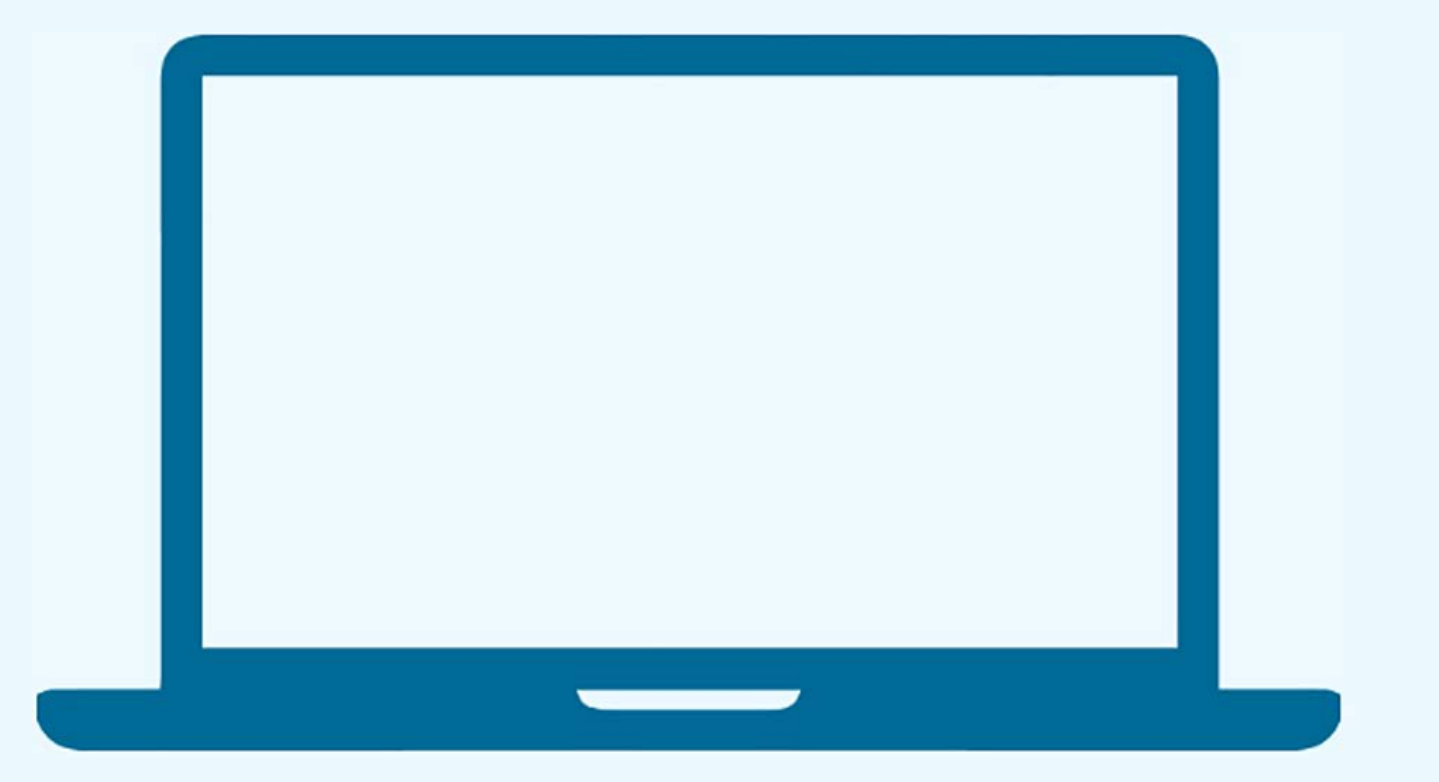

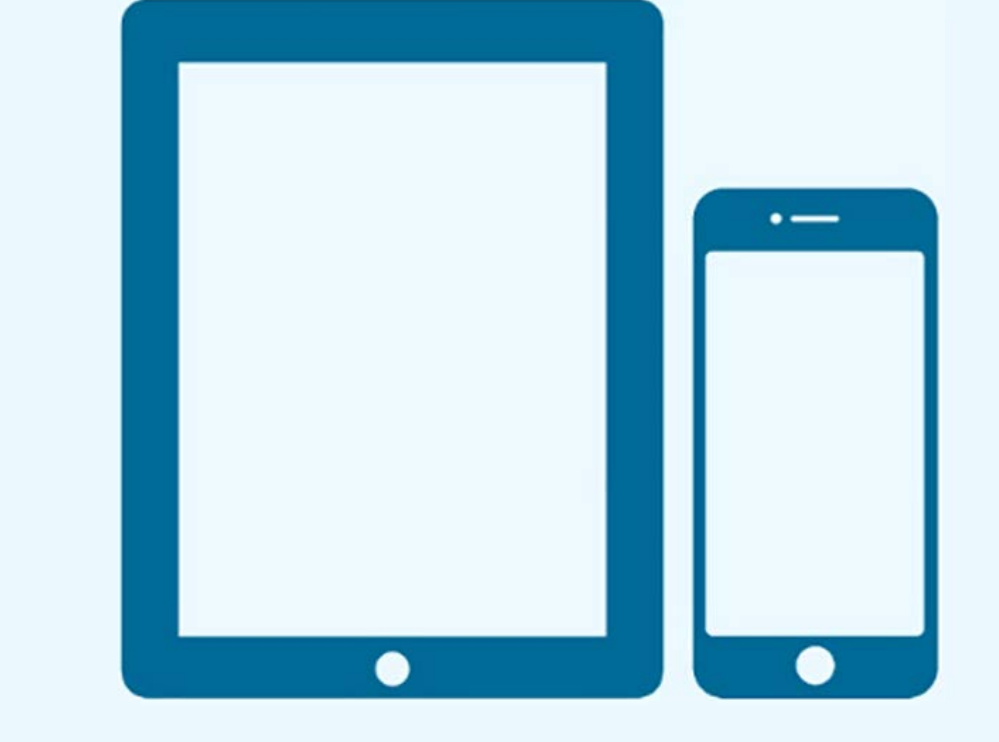

### **PRINT FROM A LAPTOP**

- 1. Open a browser and go to print.princh.com
- 2. Enter the printer ID that can be found below

### **PRINT FROM A MOBILE PHONE OR TABLET**

3. Upload your document(s) and adjust your settings

- 1. Scan the QR code below with your device's camera.
	- Alternatively, you can open your browser and go to

4. Pay via the LPT:One™ Print Release Terminal 3. Pay via the LPT:One™ Print Release Terminal If you want to print a webpage or email from your mobile phone, we recommend you install the Princh mobile opp and

follow the tutorial in the app.

print.princh.com and enter the printer ID (found below)\*

2. Upload your document(s) and adjust your settings

**� Fairhope Public Library** 

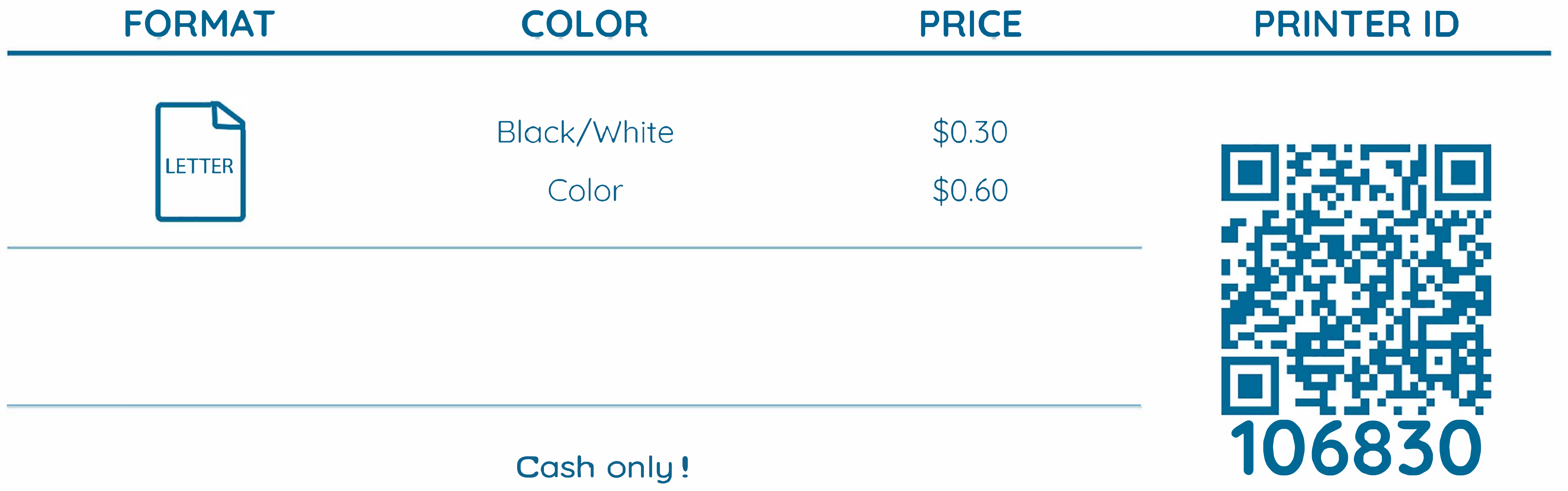

## fpl-bw@ewprints.com fpl-color@ewprints.com

fpl-bw-duplex@ewprints.com fpl-color-duplex@ewprints.com

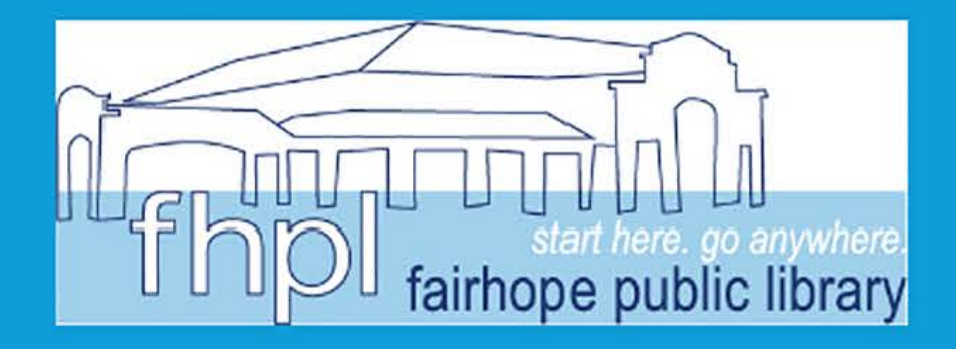

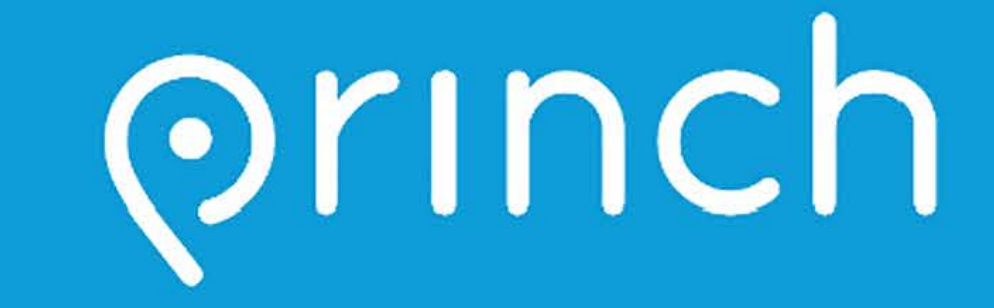

**C**ash Only**!**

**C**osts are double for two**-**sided (duple**x**) prints.